## **Funzioni del Quadro RK**

Il quadro **RK** "**Cessione delle eccedenze dell'IRES nell'ambito del gruppo** " si compila inserendo i dati direttamente nel modello.

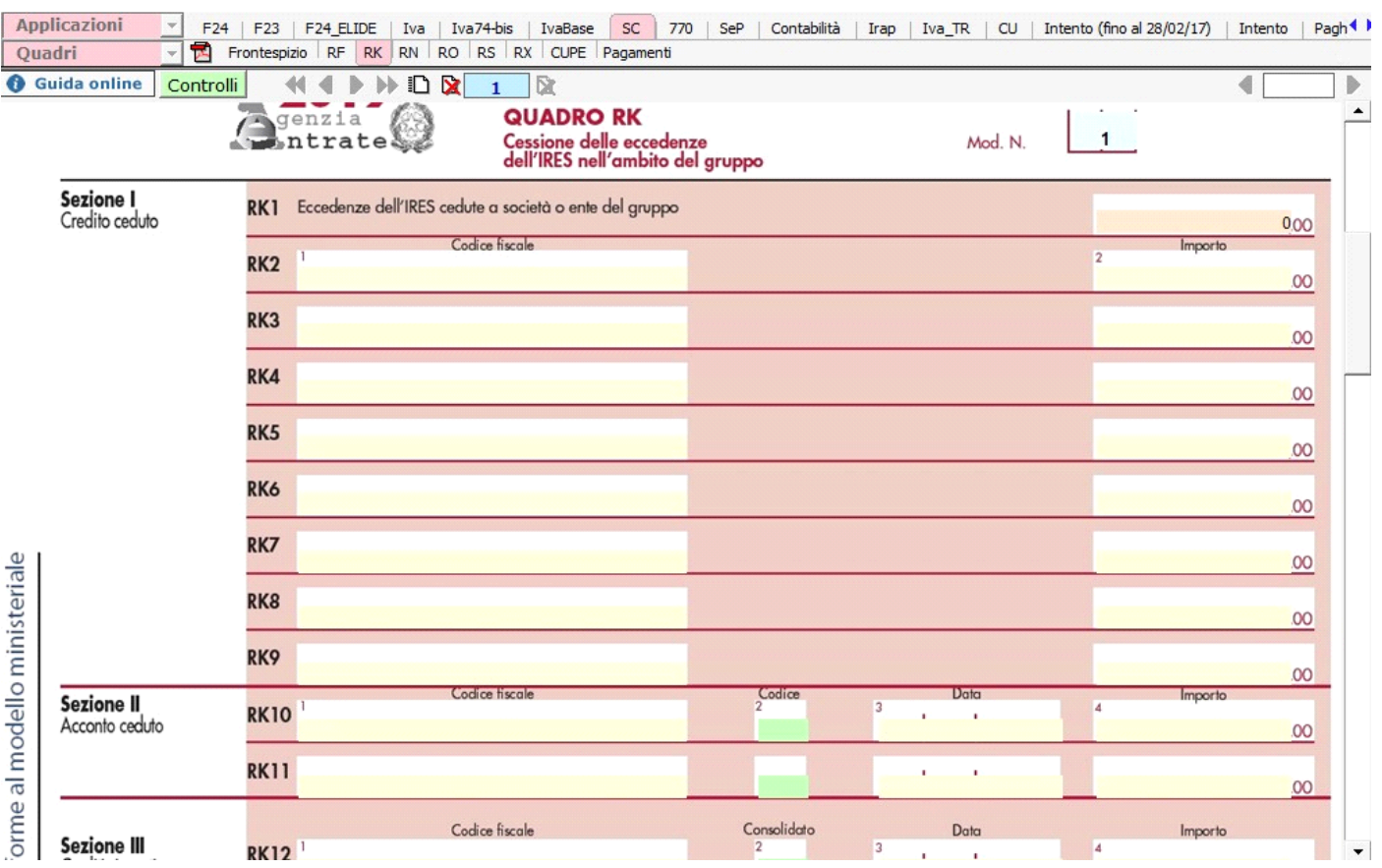

Per gli utenti che già utilizzavano il Software GB, la procedura permette di riportare nel rigo **RK21** l'eventuale eccedenza risultante dalla dichiarazione relativa al periodo precedente.

Per **effettuare il riporto dei dati degli anni precedenti nel dichiarativo** è necessario accedere alla gestione "Controllo stato applicazione" tramite il pulsante **Controlli**, Nella form, cliccando sul pulsante "Vai" in corrispondenza del controllo "Importazione dati da anno precedente", si apre la gestione "Riporta dati da anno precedente" che permette il riporto nel dichiarativo dei dati:

- provenienti dalle applicazioni di GBsoftware utilizzati nell'anno precedente;
- inseriti da input da parte dell'utente.

N° doc. 35613 - aggiornato il 21/03/2018 - Autore: GBsoftware S.p.A

GBsoftware S.p.A. - Via B. Oriani, 153 00197 Roma - C.Fisc. e P.Iva 07946271009 - Tel. 06.97626336 - Fax 075.9460737 - [email protected]